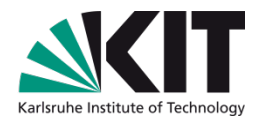

# **Understanding KVK, the technical base of artlibraries.net**

#### **Uwe Dierolf Library of the Karlsruhe Institute of Technology (KIT)**

KIT-BIBLIOTHEK

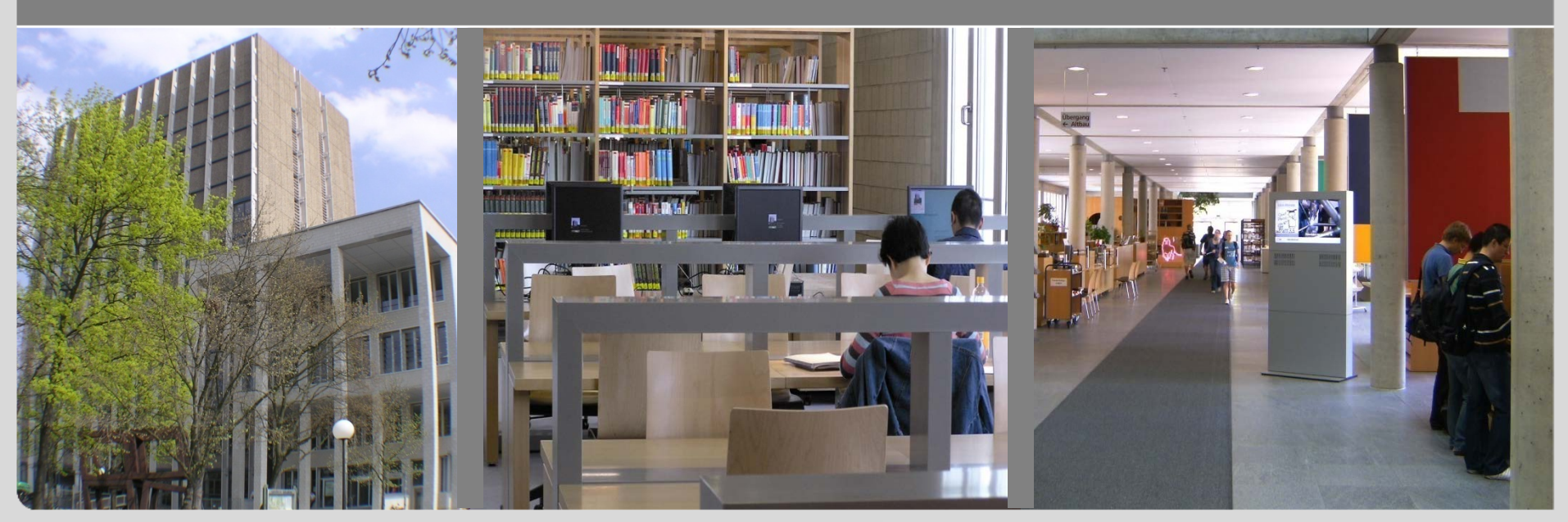

KIT – Universität des Landes Baden-Württemberg und nationales Forschungszentrum in der Helmholz-Gemeinschaft

#### **KIT Library - pictures**

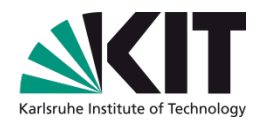

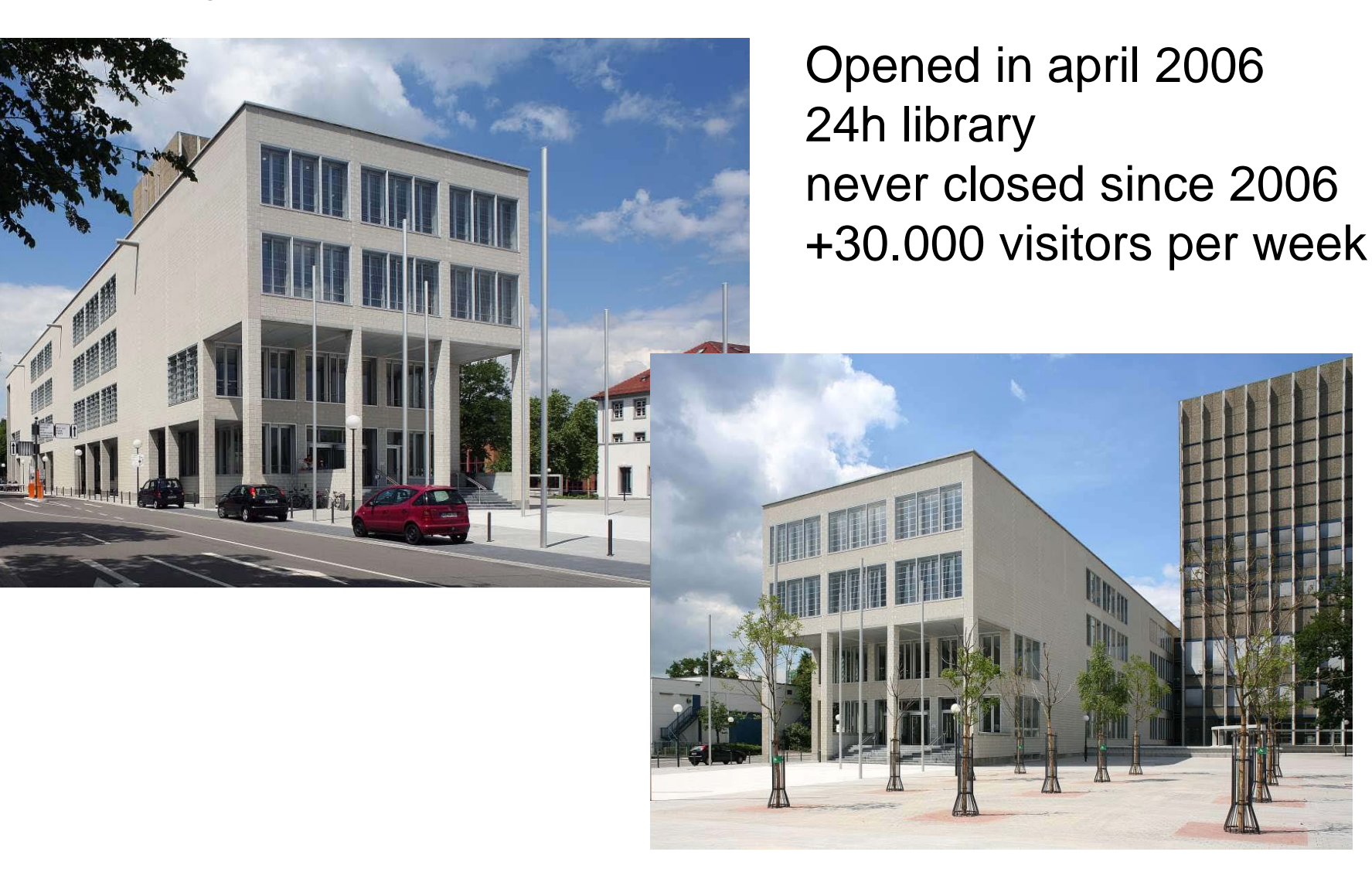

# **KIT Library – more pictures**

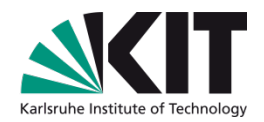

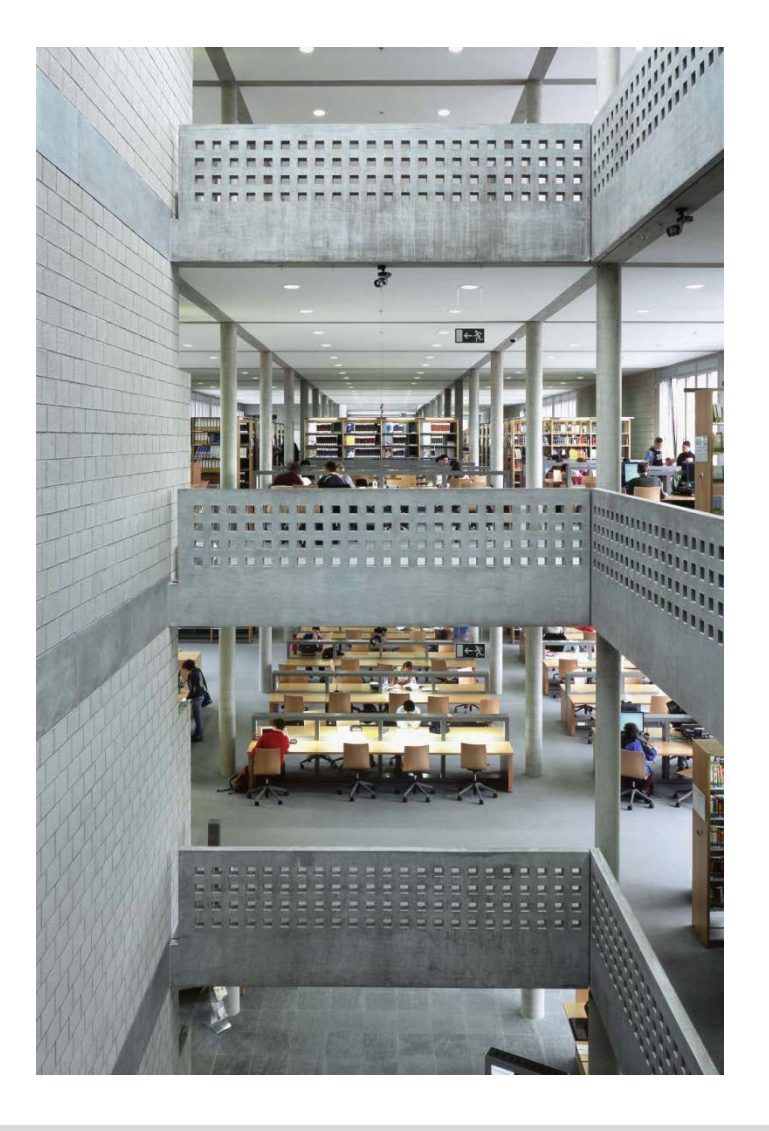

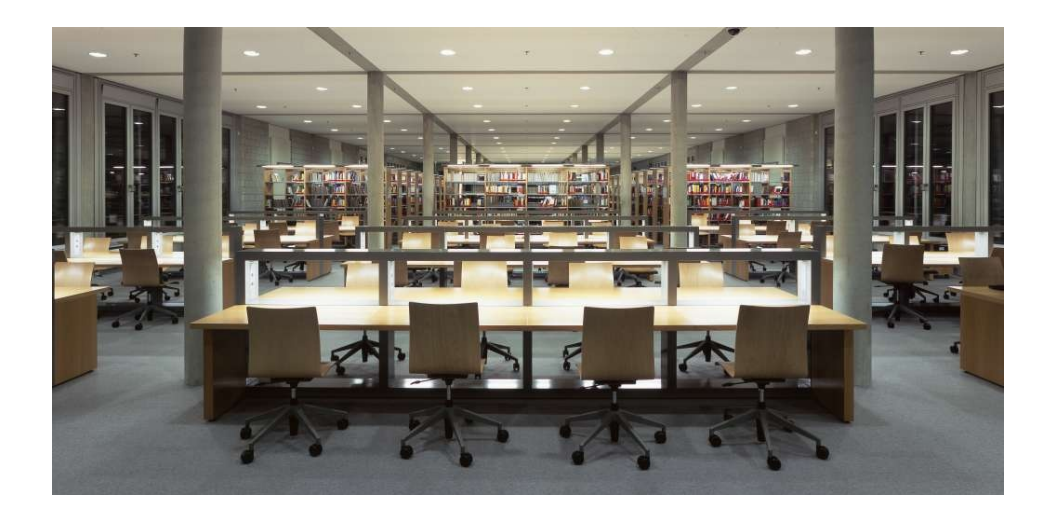

# **KIT Library – first 24/7 library in europe**

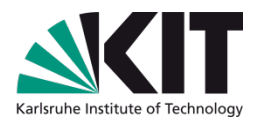

- Self service stations for all tasks using RFID technology  $\mathcal{L}_{\mathcal{A}}$ 
	- Book lending and book return $\mathcal{L}_{\mathcal{A}}$

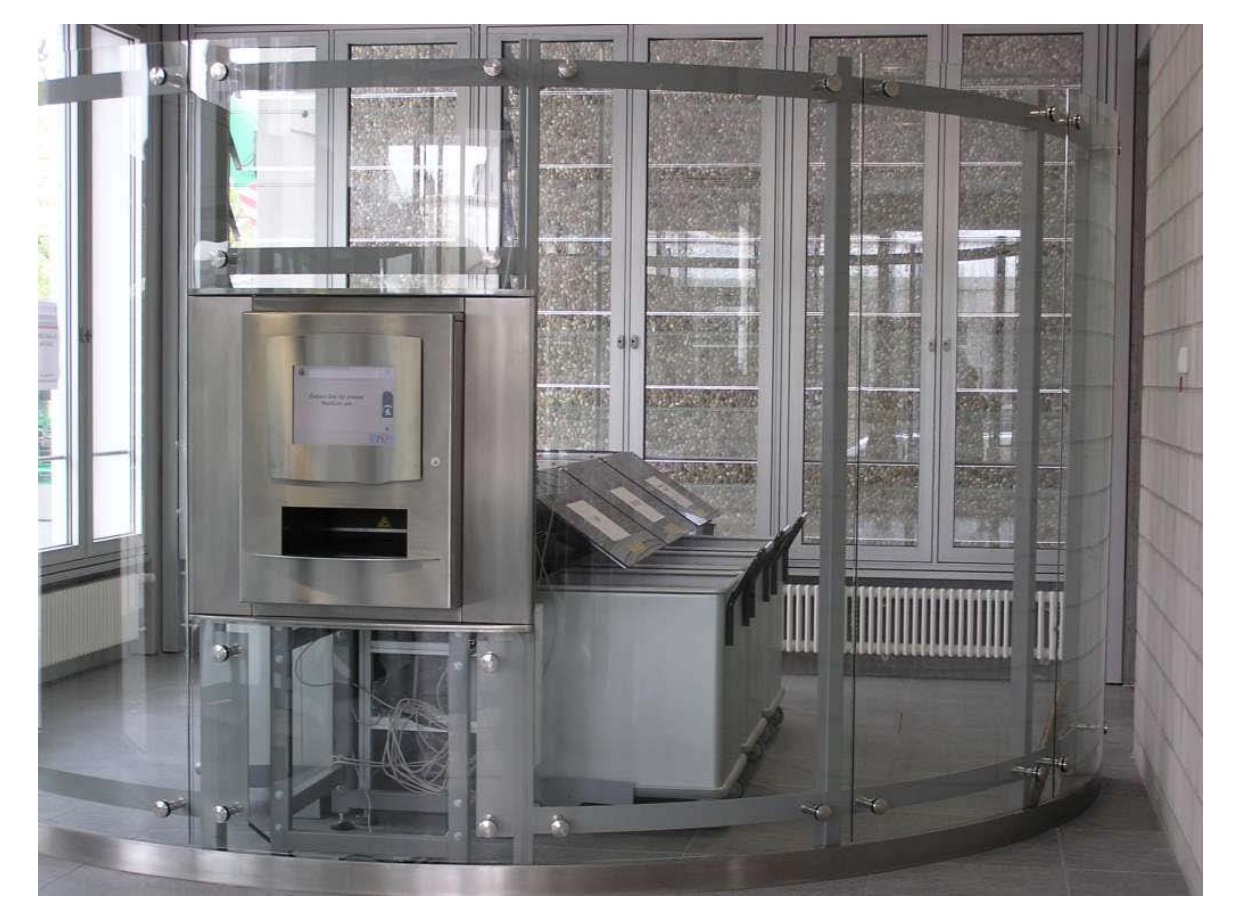

# **KIT Library – first 24/7 library in europe**

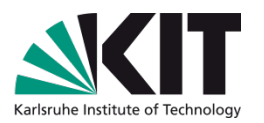

- Self service stations for all tasks using RFID technology **The Second** 
	- Book lending and book return  $\mathcal{L}^{\mathcal{A}}$
	- Lending of ILL books $\blacksquare$

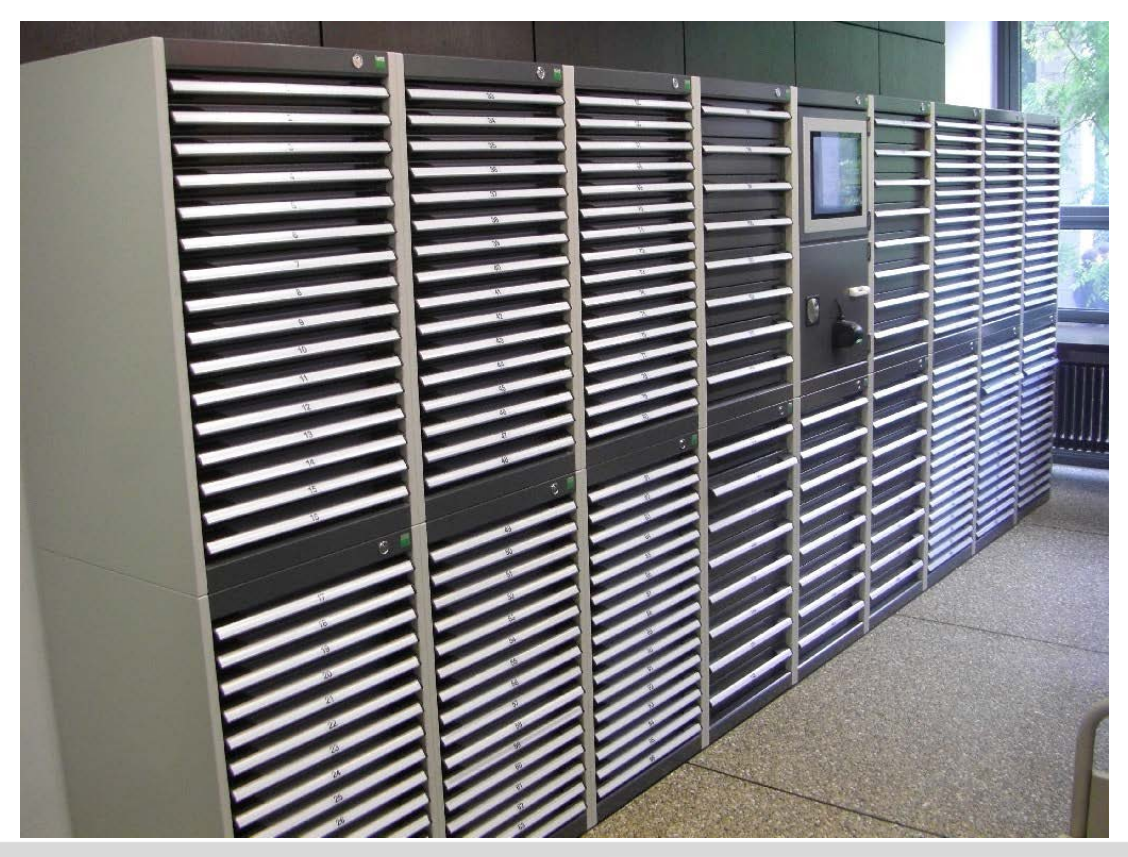

# **KIT Library – first 24/7 library in europe**

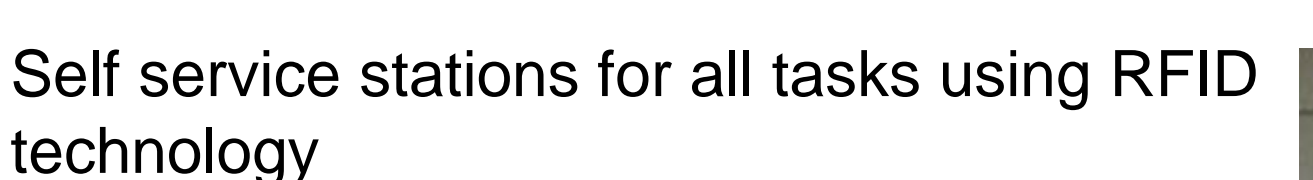

- Book lending and book return  $\mathcal{L}^{\mathcal{A}}$
- Lending of ILL books  $\mathcal{L}^{\mathcal{A}}$
- Lending of keys (keylender) $\blacksquare$

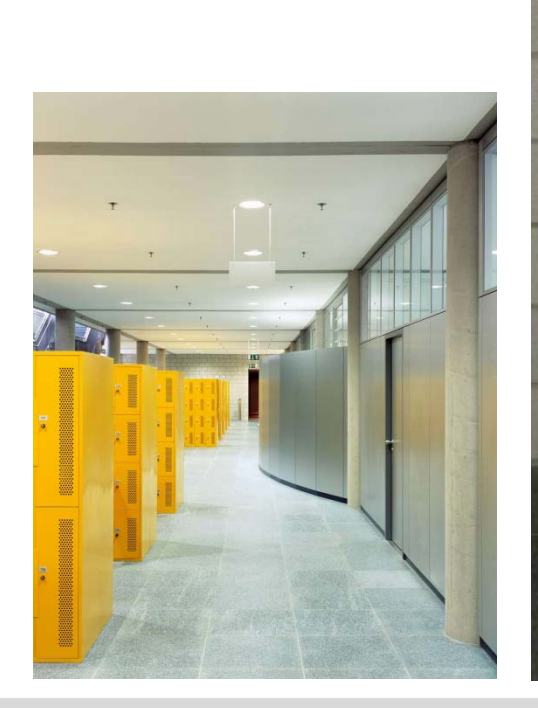

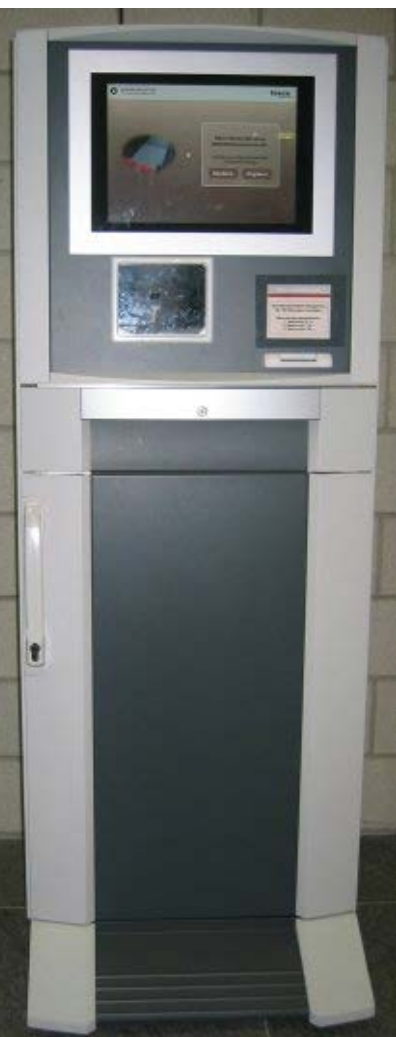

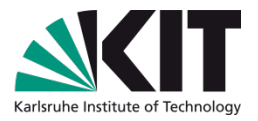

# **KIT vs. University of Karlsruhe**

- University of Karlsruhe  $\mathcal{L}^{\mathcal{L}}$ 
	- **18.000 students**
	- 4.000 researchers and administrative staff
- **Forschungszentrum Karlsruhe** 
	- 4.000 researchers
- $\blacksquare$  KIT = University + Forschungszentrum
- Distance 10 km

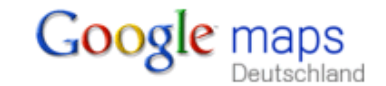

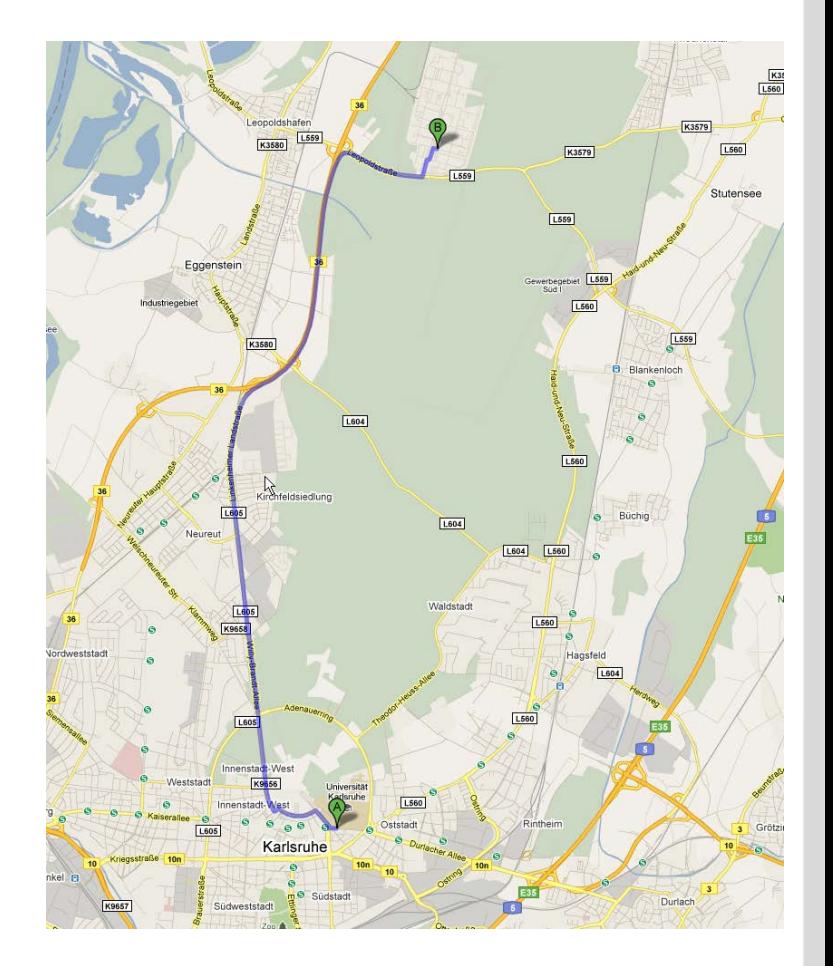

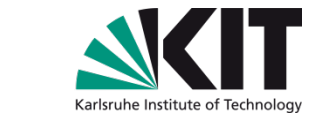

# **KVK – the technical base of artlibraries.net**

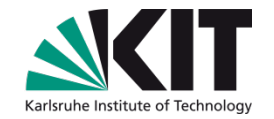

- Started in august 1996
- Even as old as the internet
- 1.500.000 search requests per month

Idea

- In 1996 only few library catalogs had a Z39.50 interface
- Problem: How to develop a simple user friendly search service?
- Solution: Pattern matching
	- Send search requests to a catalog using HTTP requests
		- KVK emulates the user with his browser
	- **Take a look on (read / parse) the HTML of the result page** 
		- Get short title, URL to full title, number of hits, "more hits"-link
	- Create a unique formatted hit list with links leading to the destination catalog

## **Pros and cons of cross search vs. general index**

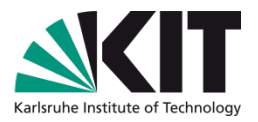

- Cross search could be slow
	- **Users have to wait for slow catalogs if they want to see all results**
	- But the felt speed is fast cause results of fast catalogs are presented immediately
- Duplicate titles can't be eliminated
	- It's not a problem for the users
	- They are primarily interested in the result
- **n** General index needs the metadata
	- **Cross update problem**
- KVK can integrate even any web based catalog
	- Cookie problem
- Cross search limits the number of catalogs in a virtual cat.

#### **Cookie problem**

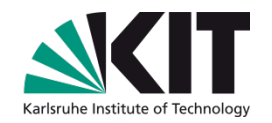

- KVK acts like a "man in the middle"
	- **KVK** starts the search session
	- Some catalogs manage all their session information using cookies
	- To get the full title you need session ID stored in the cookie
	- KVK is not allowed to store cookies for other domains cause of security reasons
	- **Norkaround** 
		- Relay-mode of the KVK
		- **Exen requests to get a full title are handled by the KVK server** 
			- KVK acts like a proxy server for full title requests
		- **All links on the full title page which need the session are not working**
	- Conclusion: in most cases cookies are a "no go"

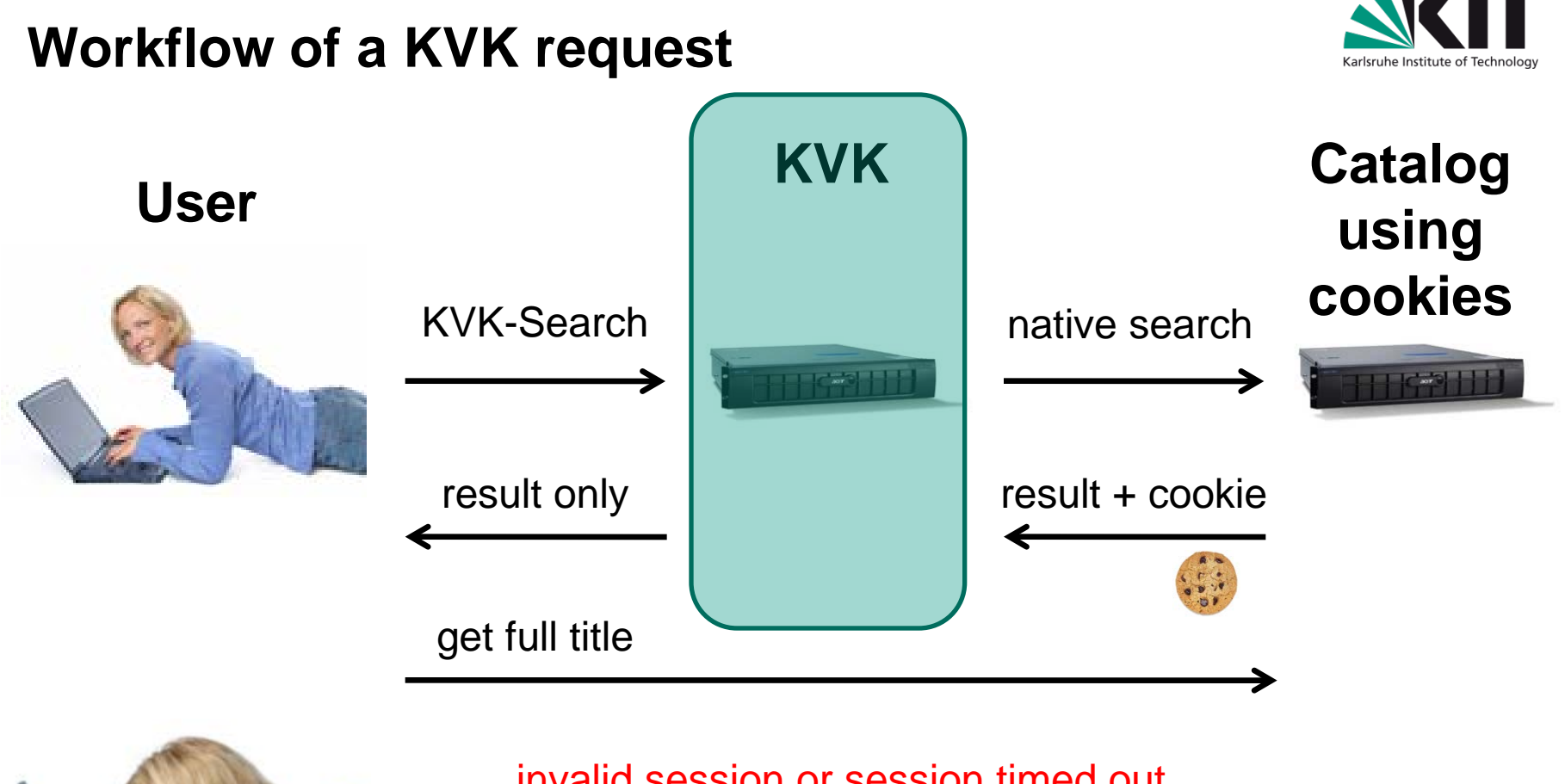

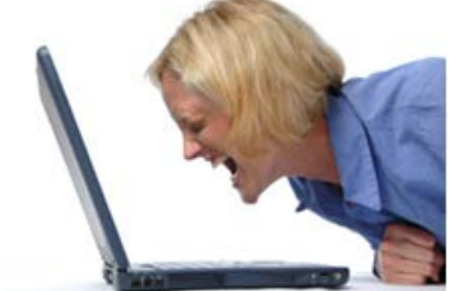

invalid session or session timed out

# **Solutions to circumvent the cookie problem**

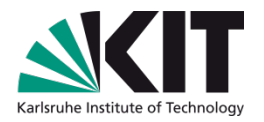

- KVK uses internal search interface for search engines
	- **IF** In most cases the result is machine readable, e.g. XML
- Examples
	- Infoguide from OCLC
		- KVK sends search requests to the Infoguide Web service
	- **DNB** catalog
		- KVK sends SRU requests to the DNB server
	- Union catalogs KOBV and BVB
		- **KVK** uses the internal search interface to Lucene / Fast
- Why does this help?
	- **KVK** doesn't need the session ID and the cookie any more
	- **KVK** creates "deep links" as links to the full title
		- **Use the ID of the title in the URL**

# **Delivery service based on KVK**

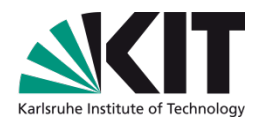

# **Lit-Express**

- Simple form of ILL
- **KVK extracts the title data and fills an order form**

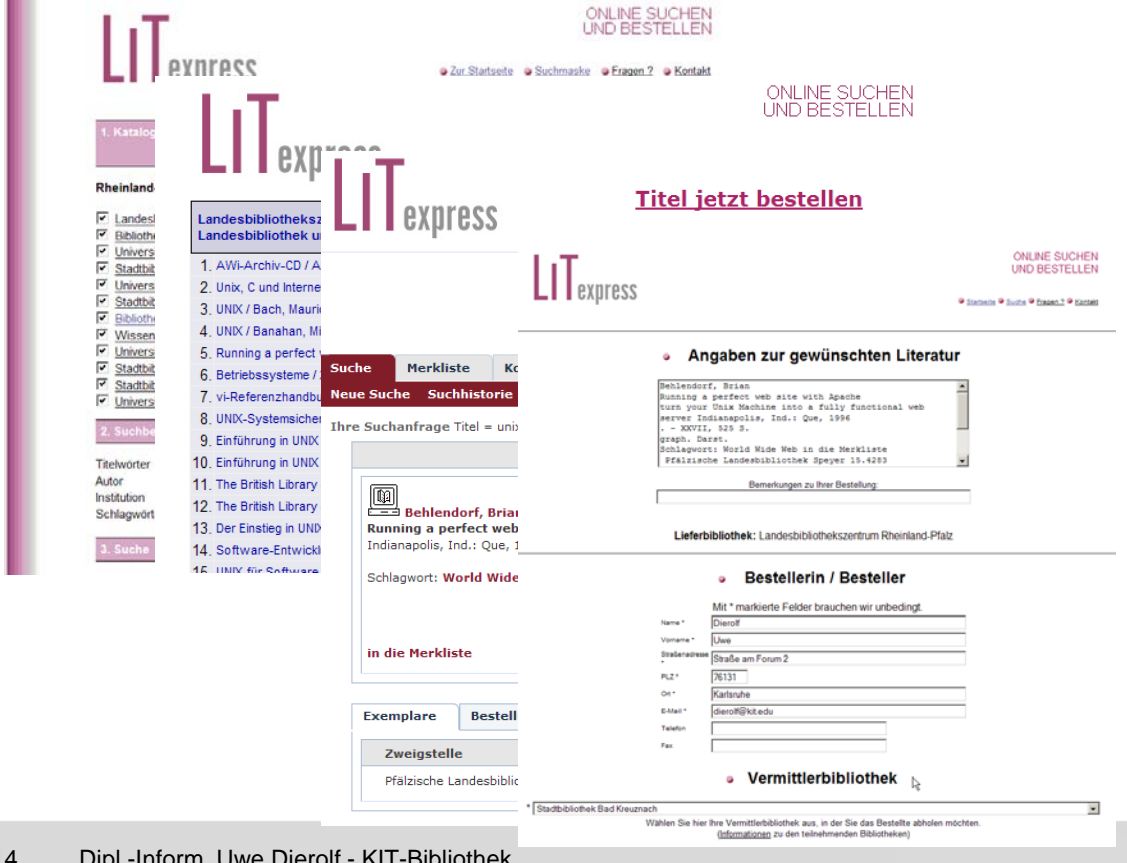

# **New features in KVK search**

- My catalogs  $\mathcal{L}(\mathcal{A})$ 
	- Saving and restoring selections of catalogs  $\blacksquare$
	- Based on Javascript Library jQuery  $\blacksquare$
- "Did you mean ..." n
	- Using Google to prevent typing mistakes
	- **...** under construction

#### **Thanks for your attention**

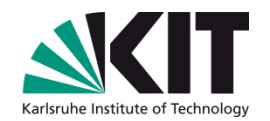

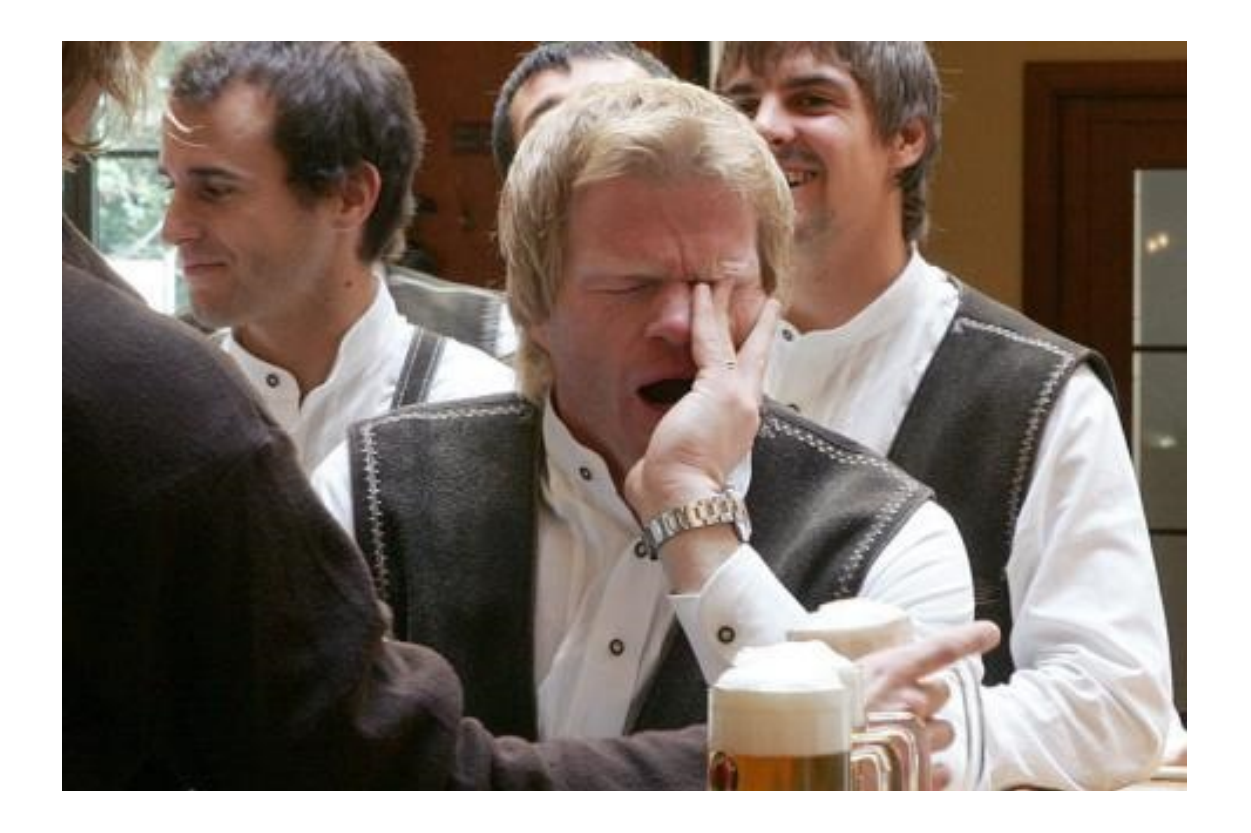

Are there any questions ?

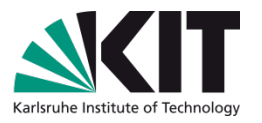

#### **Literatur**

- *jQuery in Action*, Bear Bibeault undYehuda Katz, engl.
- *jQuery*, Ralph Steyer), dt.,
- *Learning jQuery 1.3*, PACKT Publishing, engl.
- *jQuery Reference Guide,* PACKT Publishing, engl.
- *jQuery UI 1.6*, PACKT Publishing, engl. (neu 1.7)

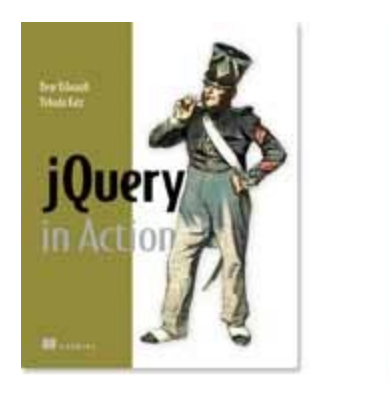

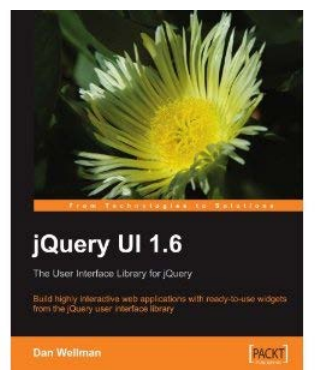

# **Links**

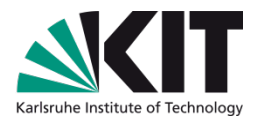

- [http://docs.jquery.com/Main\\_Page](http://docs.jquery.com/Main_Page)
- <http://www.ubka.uni-karlsruhe.de/jquery/jquery-in-action-DEMO/> n
- [http://en.wikipedia.org/wiki/Unobtrusive\\_JavaScript](http://en.wikipedia.org/wiki/Unobtrusive_JavaScript)  $\mathbb{R}^n$
- [http://westhoffswelt.de/blog.html](http://westhoffswelt.de/data/portfolio/webtechcon_2009_bubbles_and_trees_with_jquery.pdf)  $\mathbb{R}^n$
- [http://westhoffswelt.de/data/portfolio/webtechcon\\_2009\\_bubbles\\_and\\_t](http://westhoffswelt.de/data/portfolio/webtechcon_2009_bubbles_and_trees_with_jquery.pdf) [rees\\_with\\_jquery.pdf](http://westhoffswelt.de/data/portfolio/webtechcon_2009_bubbles_and_trees_with_jquery.pdf)

#### **Bilder**

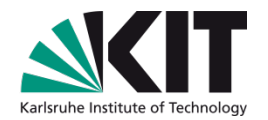

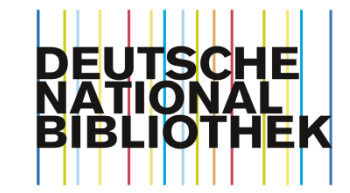

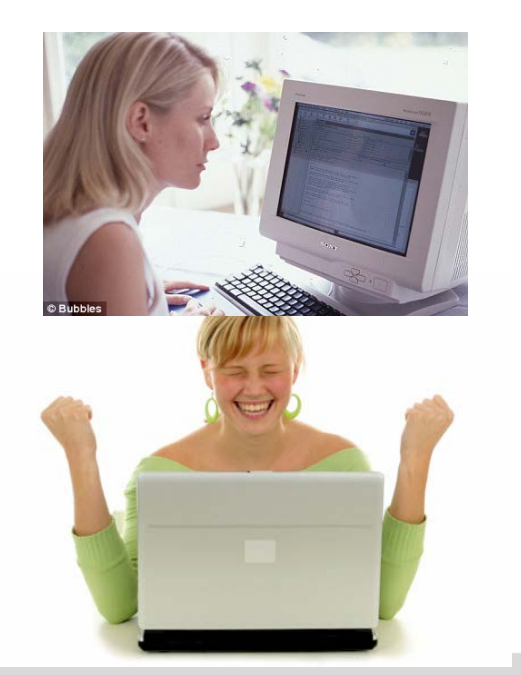